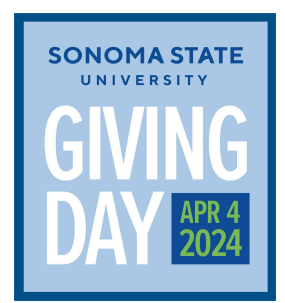

## Giving Day Toolkit: Email Signature Line

Adding the email signature line is simple – you can directly copy it from below and customize it with your details. To integrate it into your Gmail account, navigate to "Settings," then "See all settings," and finally "Signature." **Please remove after April 4.**

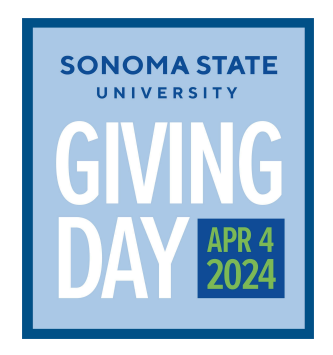

**First Last Name**

**Title** 

**Department** 

Sonoma State University

(707) 664-XXXX

**Join me in being All For Sonoma State on April 4, 2024**

**Visit [givingday.sonoma.edu](http://givingday.sonoma.edu)**